## **INTRODUÇÃOÀS IMAGENS DIGITAIS E ÀS TECNICAS DE ANÁLISE DIGITAL:**

## **Courso de Iniciação a Análise Digital de Dados de Sensoriamento Remoto**

(Utilização) **Formulário dos exercícios** (Respostas dos exercícios)

> **T. T. Alföldi Applications Division**

**Nota Técnica 78-1 Impressão Marcio 1978 Re-impressão Outubro 1986 Versão Digital Agosto 1996**

**Canada Centre for Remote Sensing Natural Resources Canada (antepassado: Energy, Mines and Resources Canada)**

**Ottawa, Canada**

FIGURA 1 Imagem digital, 2 bandas, 7 x 7, linhas intercaladas

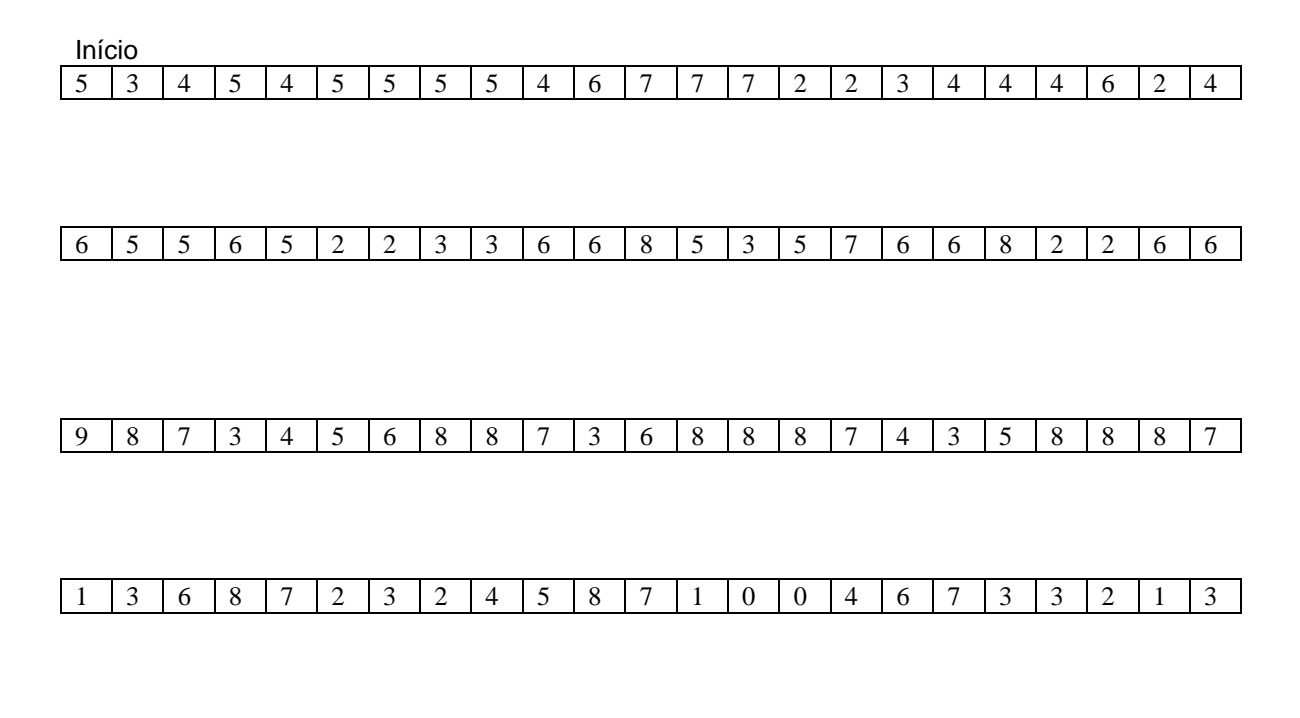

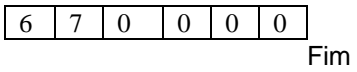

FIGURA 2 Imagem digital na forma geométrica apropriada.

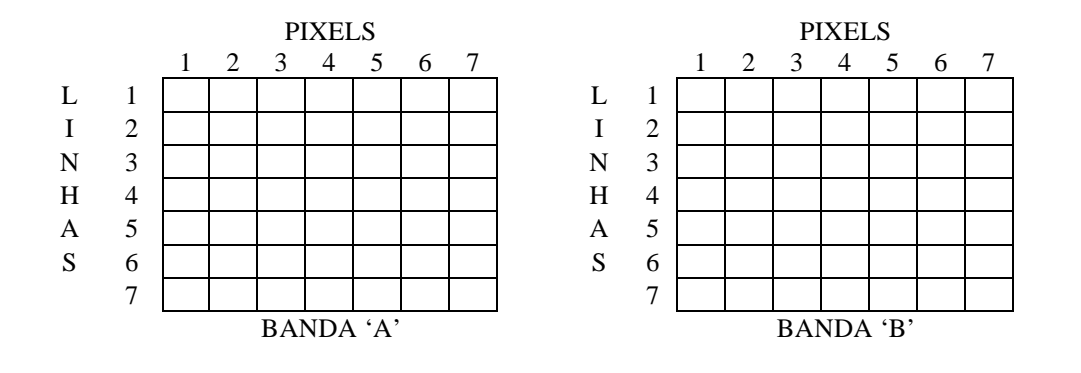

FIGURA 3 Mapas de níveis de cinza.

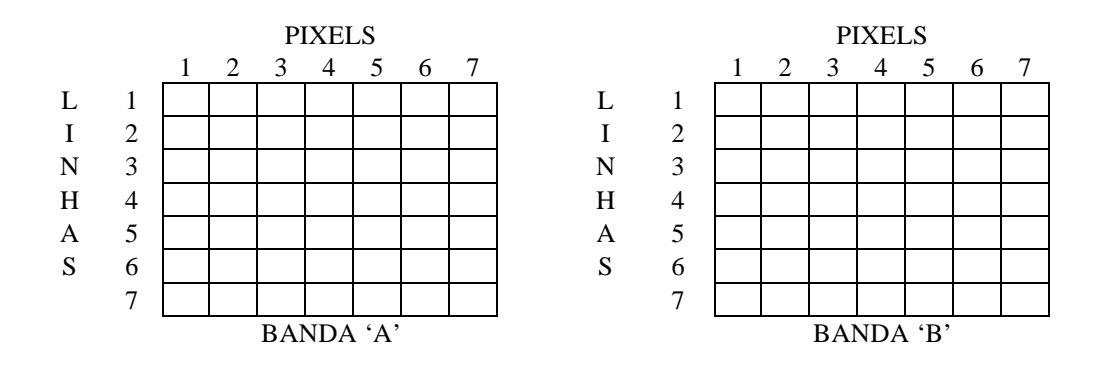

FIGURA 4 Perfil de intensidade

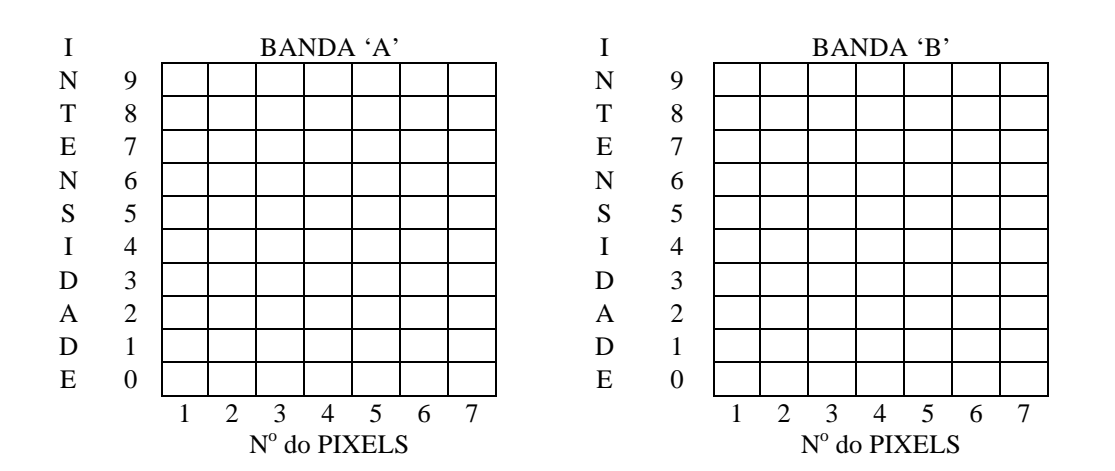

FIGURA 5 Histograma unidimencional

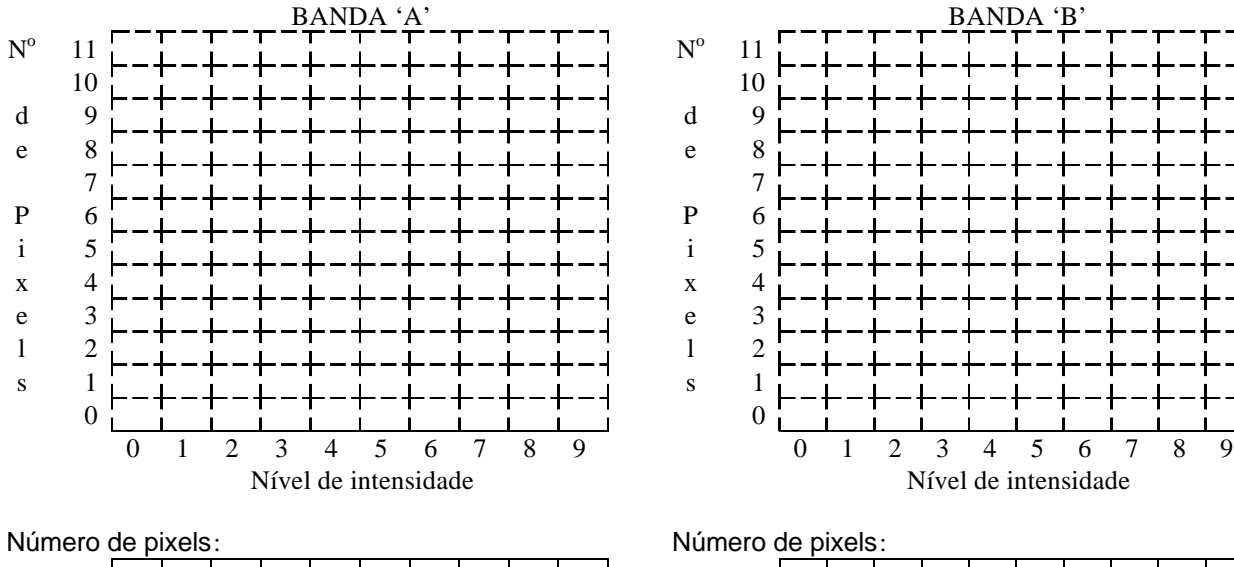

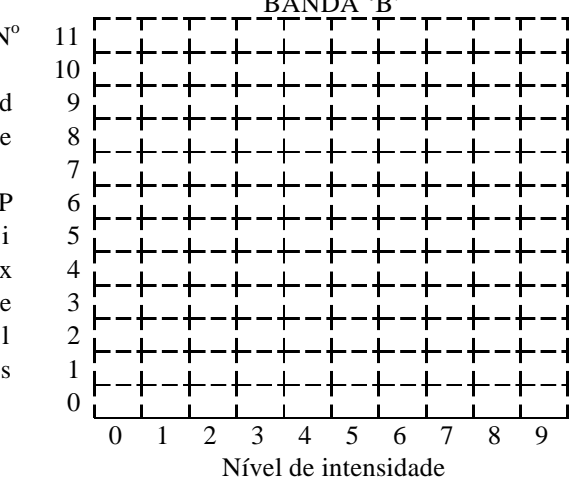

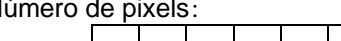

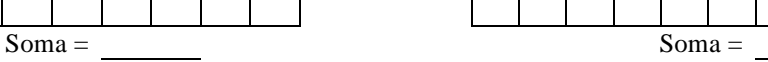

FIGURA 6 Histograma bidimencional

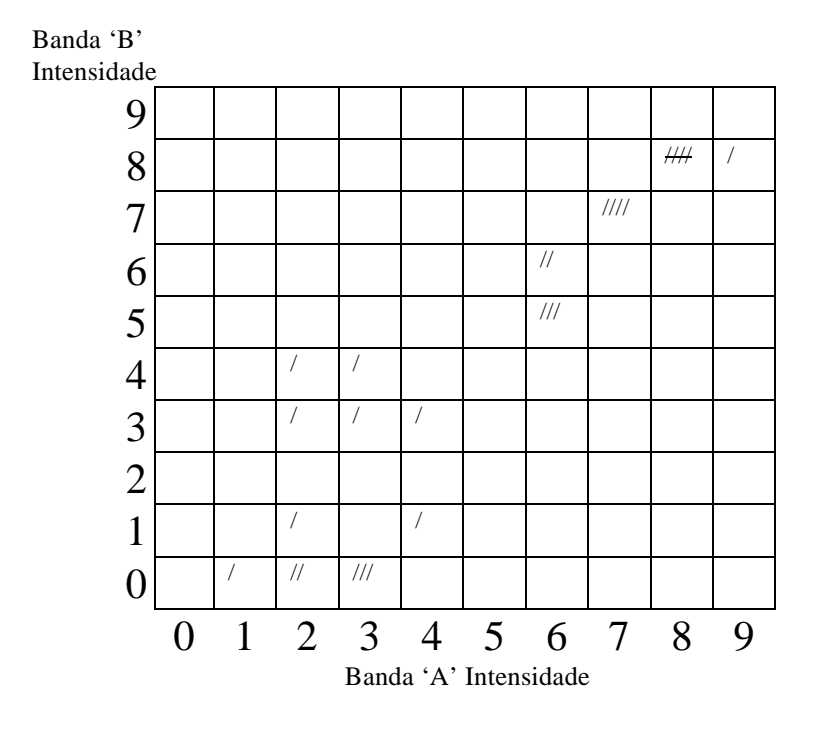

FIGURA 7 Histograma bidimencional

Banda 'B' Intensidade

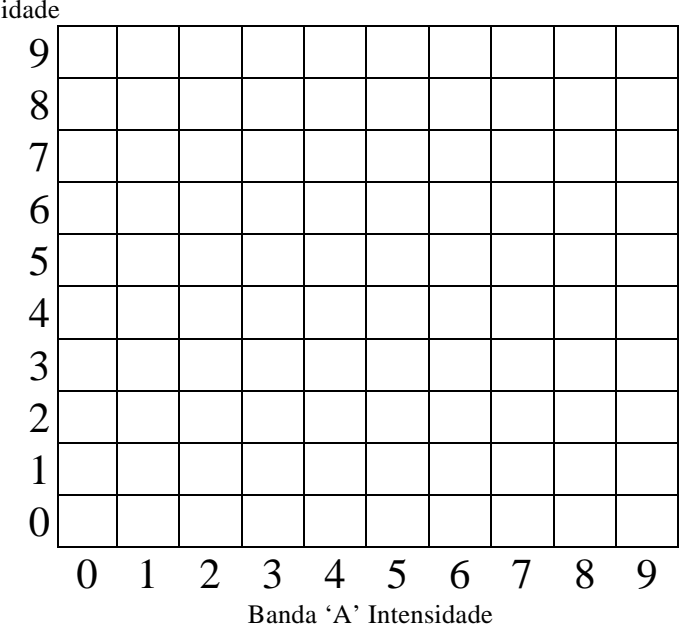

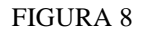

Mapa de controle no campo: 'Mata'

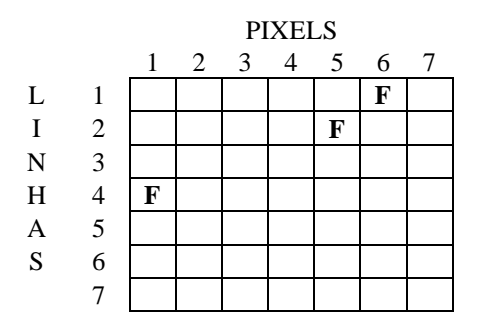

Níveis de intensidade da banda' $A'$ : \_\_, \_\_, \_\_

Intervalo de intensidade da banda'A': Mínimo: \_\_ Máximo: \_\_

Níveis de intensidade da banda' $B$ ': \_\_ , \_\_ , \_\_

Intervalo de intensidade da banda 'B': Mínimo: \_\_

Máximo: \_\_

FIGURA 9A Mapa forestal em Banda 'A'

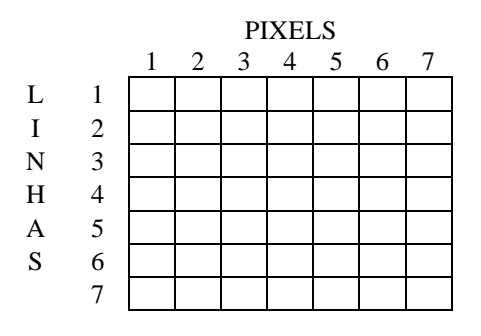

FIGURA 9B Mapa florestal em Banda 'B'

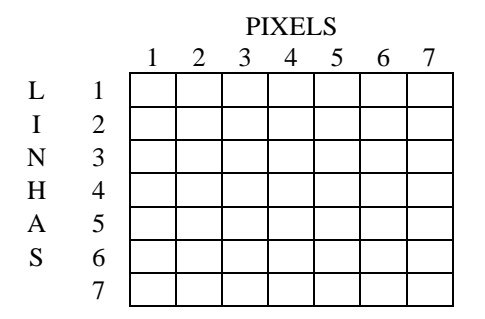

FIGURA 10A Parte do espaço espectral representando a 'mata'

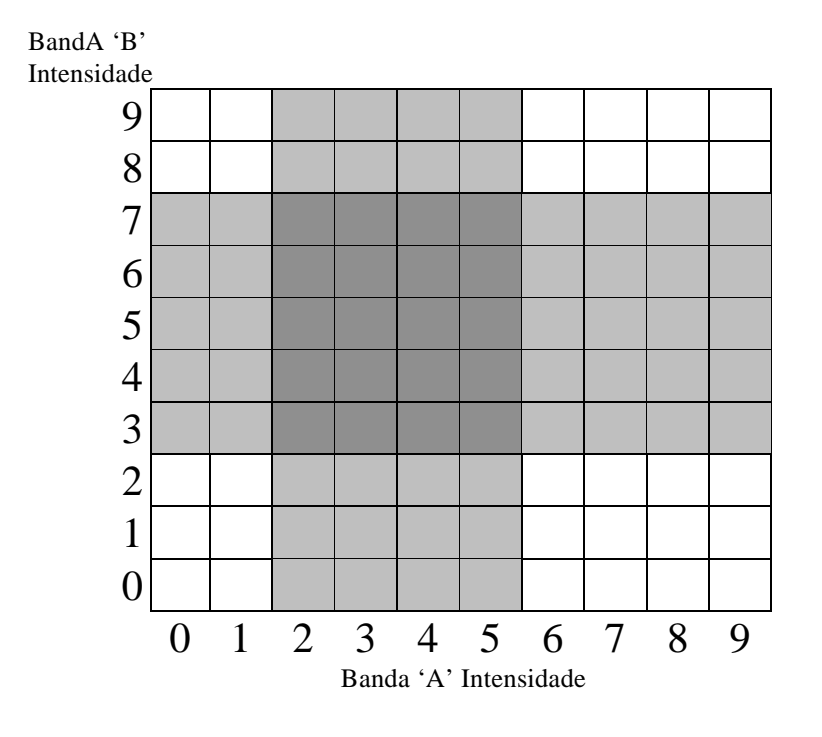

FIGURA 10B Representação da Mata em banda 'A' e 'B'

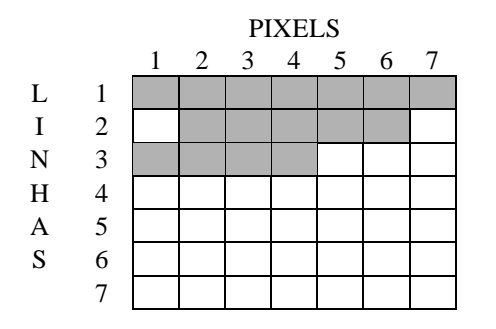

FIGURA 11A Mapa de controle no campo: tipo de mata

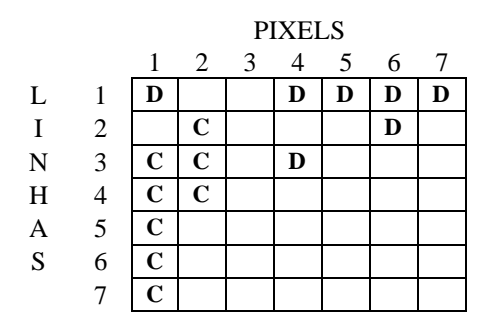

'**C**' = coníferas

'**D**' = caducifólias

FIGURA 11B Identificação dos tipos de mata no espaço espectral

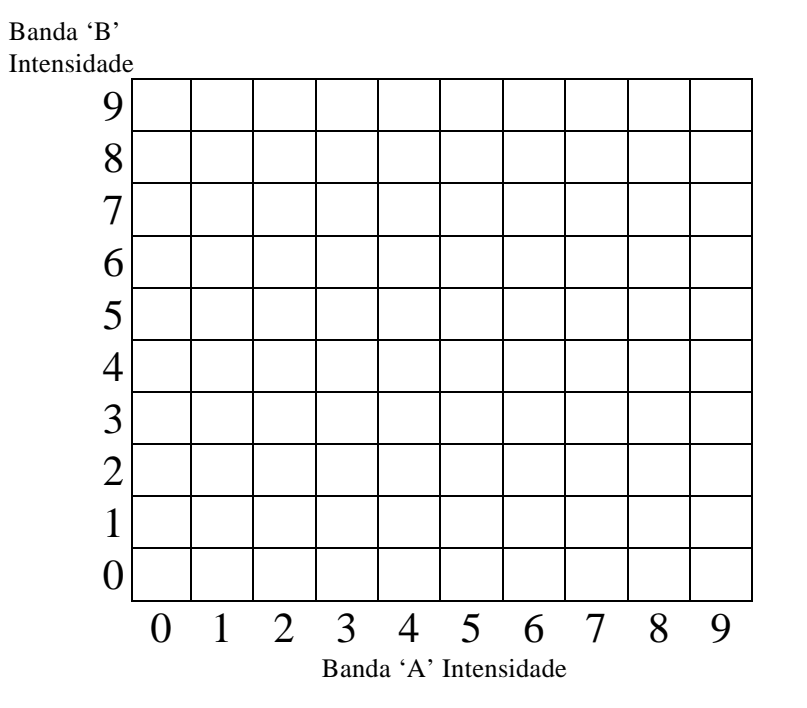

FIGURA 12A Cena #2, Banda 'A'

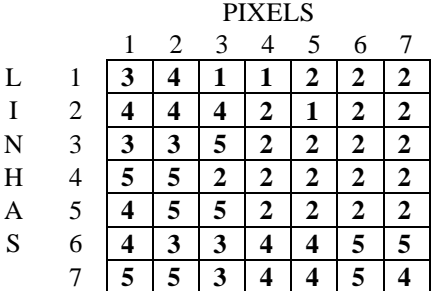

FIGURA 12B Cena #2, Banda 'B'

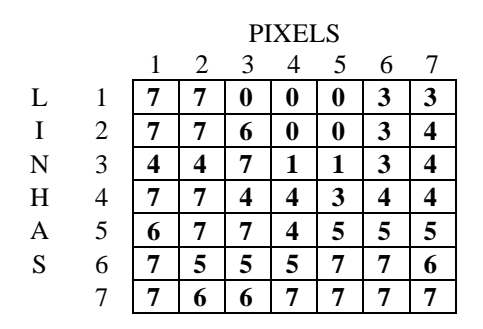

FIGURA 12C Cena #2, Espaço espectral

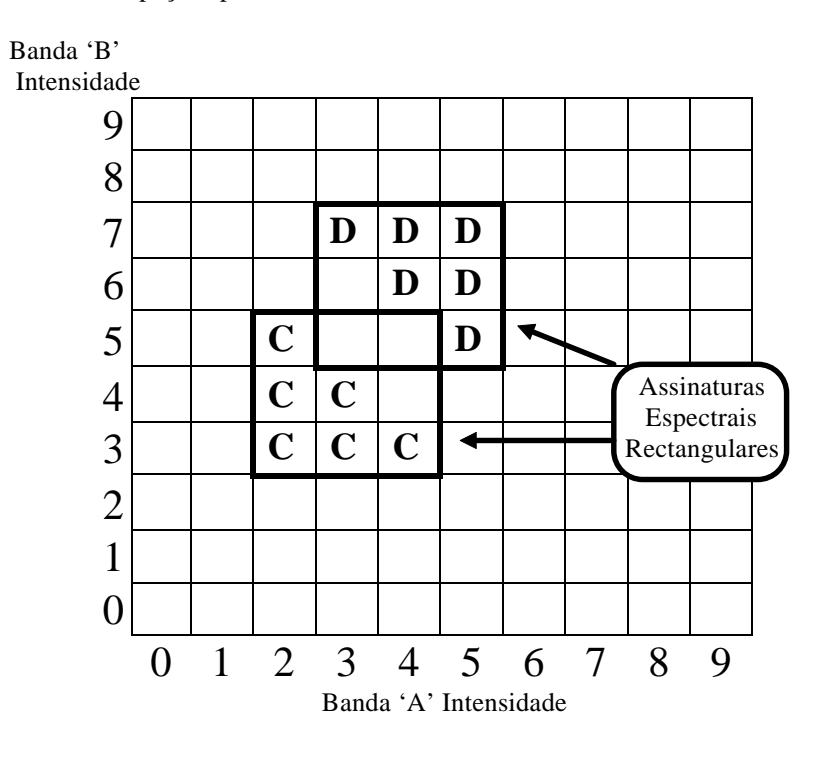

FIGURA 12D Cena #2, Theme Map xxx

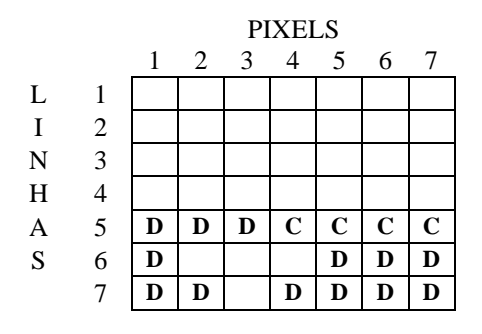

'**C**' = coníferas

'**D**' = caducifólias

FIGURA 13A Cena #2, Banda 'B', Histograma unidimencional

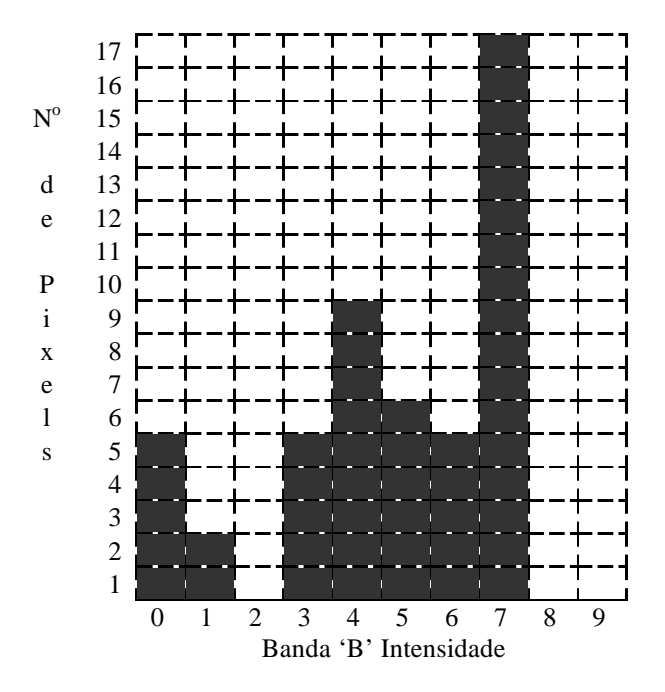

FIGURA 13B Cena #2, Histograma bidimencional.

Banda 'B' Intensidade

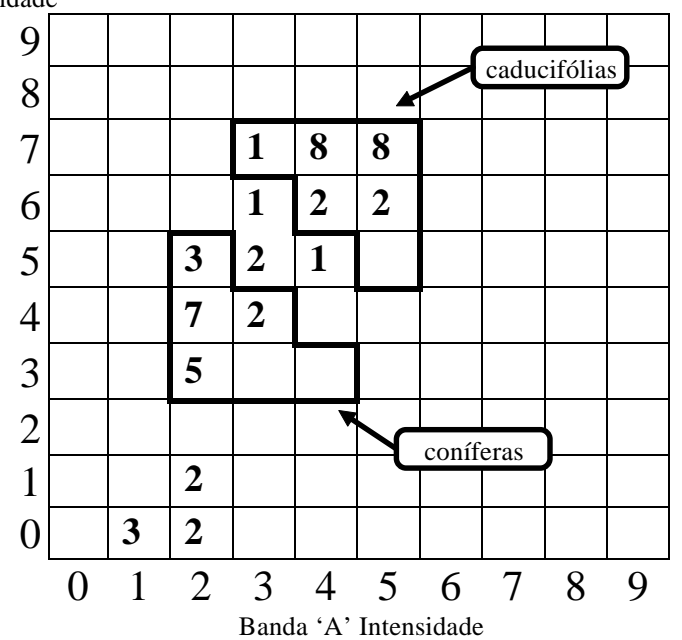

FIGURA 14A Cena #2, Espaço espectral

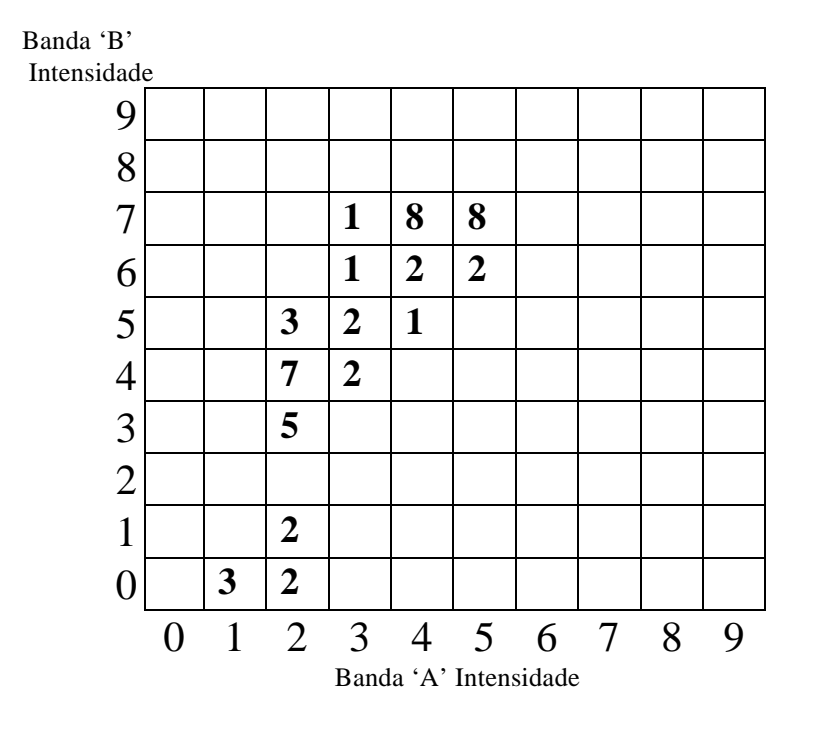

FIGURA 14B Cena #2, Espaço espectral

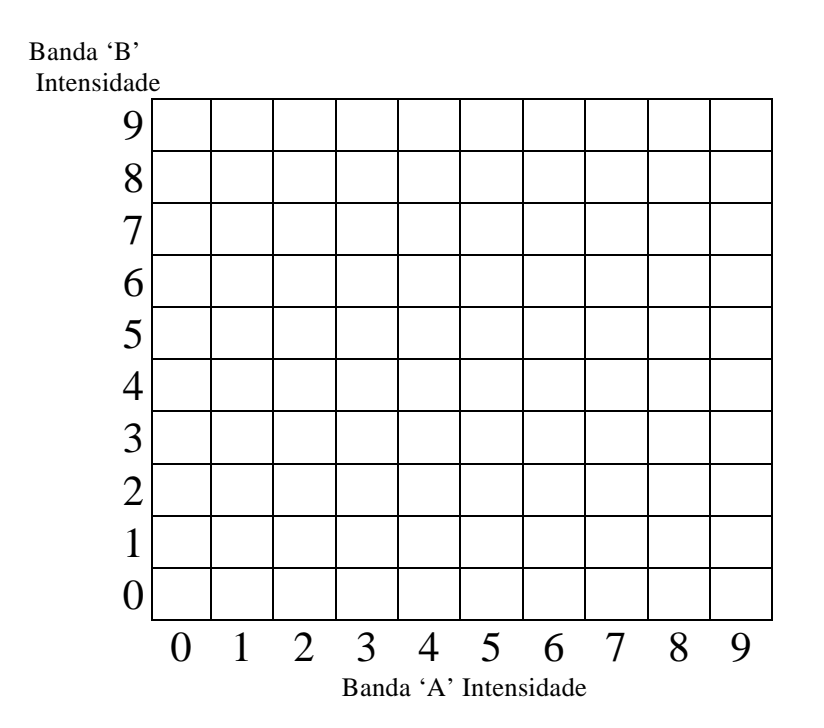

FIGURA 14C Cena #2, Espaço espectral.

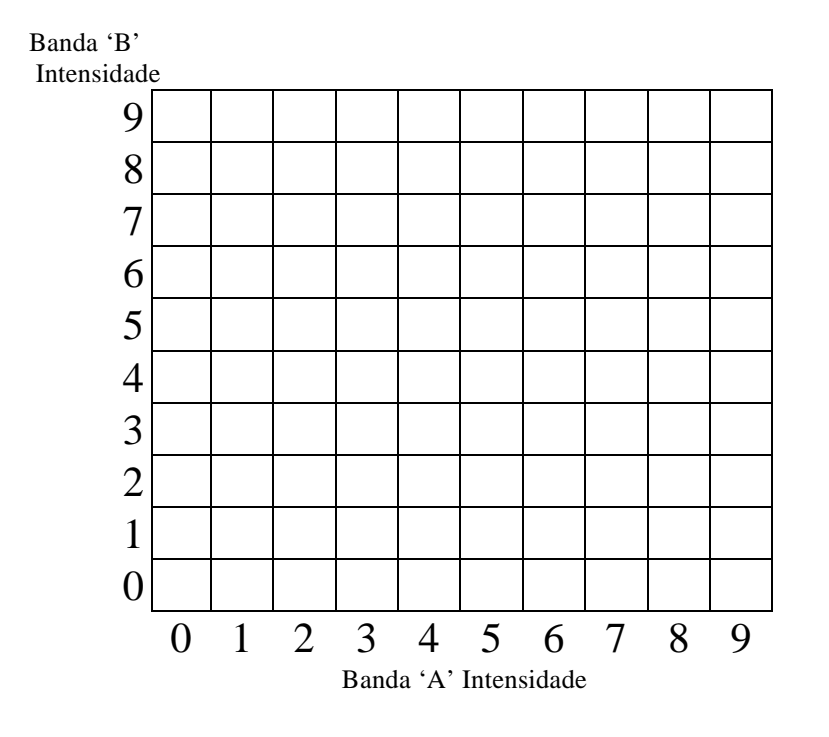

FIGURA 14D Cena #2, Classificação nao supervisionada

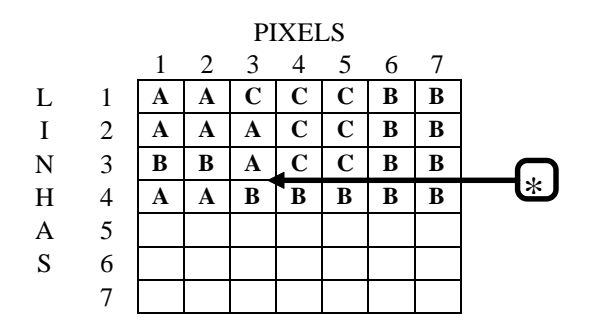